# HPS-M-2 DIFFERENZDRUCKTRANSMITTER

Montage- und Bedienungsanleitung

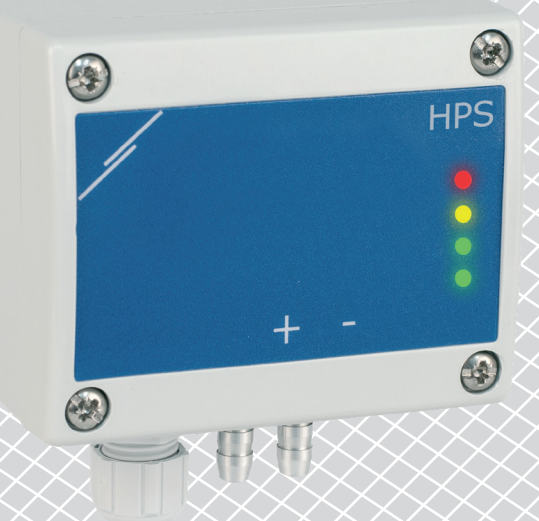

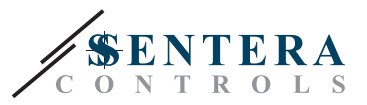

# **Inhaltsverzeichnis**

<span id="page-1-0"></span>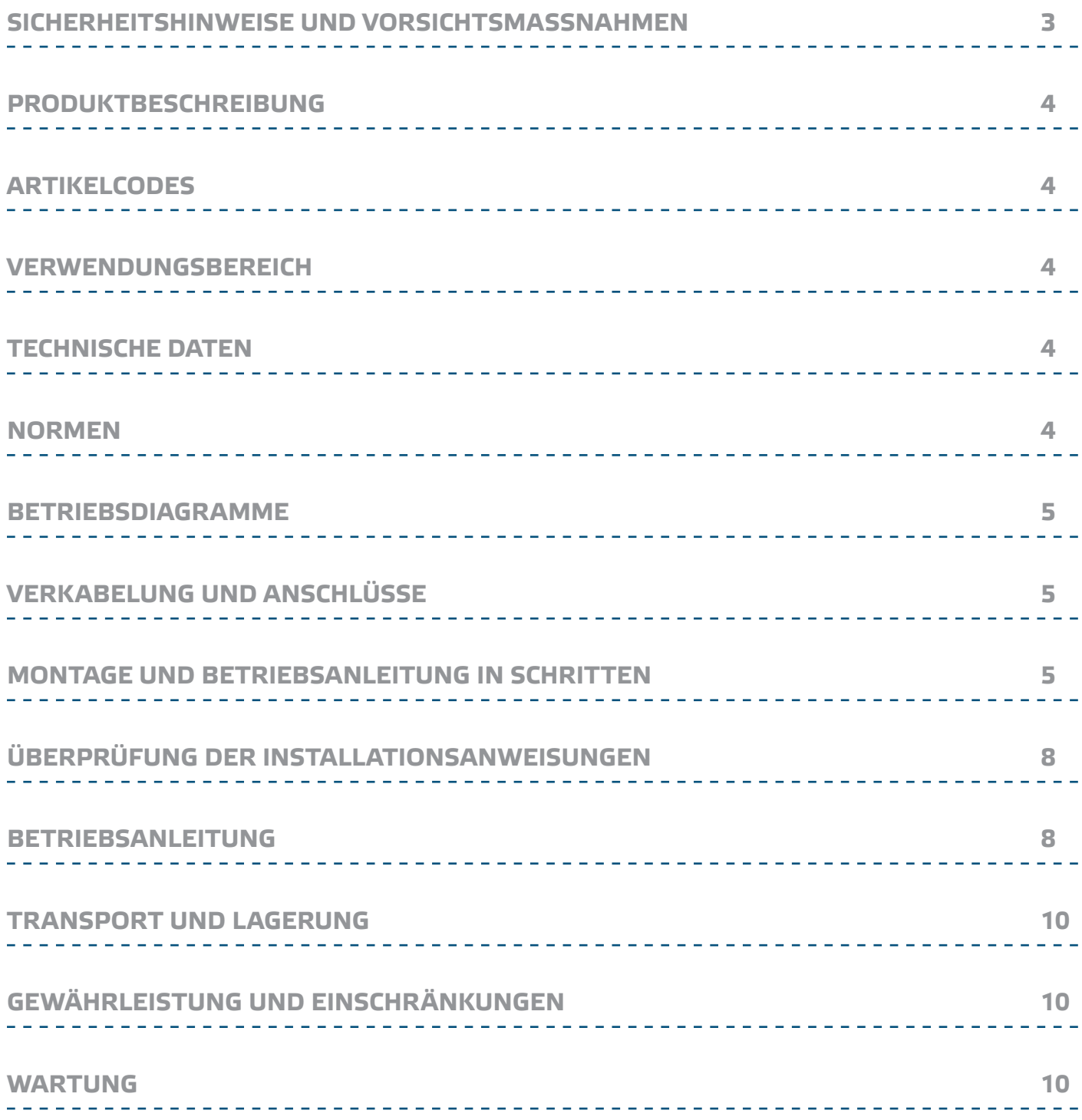

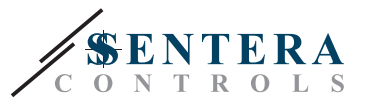

# <span id="page-2-0"></span>**SICHERHEITSHINWEISE UND VORSICHTSMASSNAHMEN**

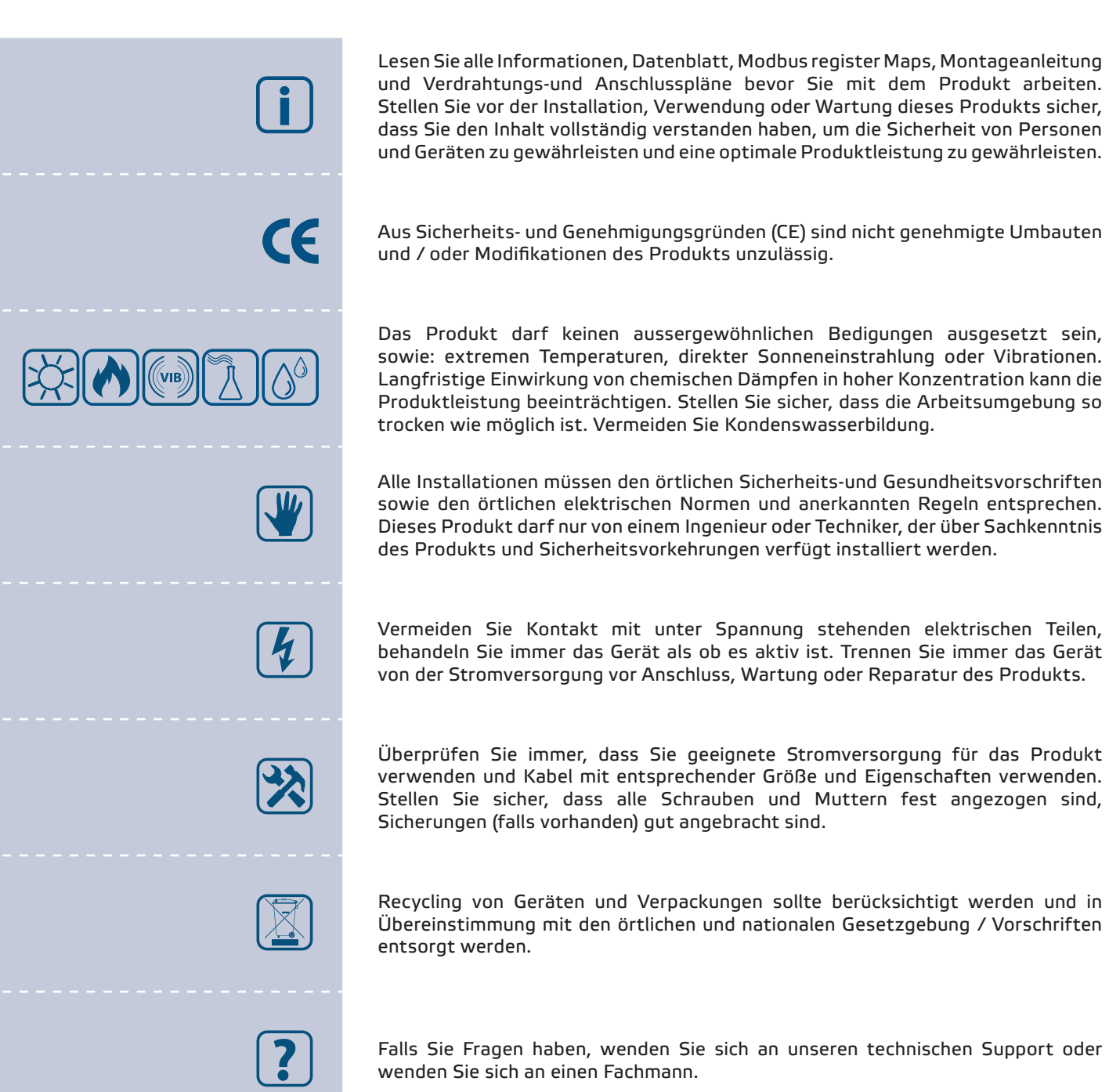

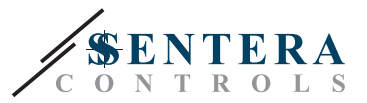

#### <span id="page-3-0"></span>**PRODUKTBESCHREIBUNG**

Die HPS-М -2 Serie sind hochauflösende Differenzdruck-Transmitter mit Modbus RTU Kommunikation und verfügen über einen völlig digitalen Druckaufnehmer geeignet für ein breites Anwendungsbereich. Die Anzeige der Luftgeschwindigkeit ist durch Anschluss eines externen Pitot-Schlauchanschlusssets möglich. Sie werden über Modbus versorgt. Alle Parameter sind erreichbar über Modbus RTU (3SModbus Software oder Sensistant).

## **ARTIKELCODES**

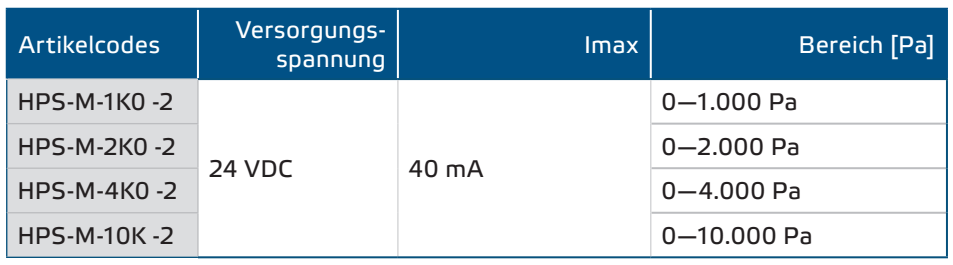

#### **VERWENDUNGSBEREICH**

- Differenzdruck-, Luftvolumenstrom- oder Luftgeschwindigkeitsmessung in HLK-Anwendungen
- Anwendungen mit Überdruck: Reinräume zur Vermeidung von Partikelkontamination oder Treppenhäuser für den Brandschutz
- Anwendungen mit Unterdruck: Restaurantküchen und Laboratorien für Biogefährdung
- Volumenstromanwendung: Sicherstellung der gesetzlichen Mindestlüftungsrate (m3/h) für Gebäude

#### **TECHNISCHE DATEN**

- RJ45-Buchse für Power-over-Modbus-Anschluss
- Eingebauter digitaler hochauflösender Differenzdruckfühler
	- Luftströmungsgeschwindigkeit kann über Modbus RTU gemessen werden (mittels eines externen PSET-PTX-200 Pitotrohranschlusssets)
	- Minimale Differenzdruckbereichsspanne: 5 Pa
	- Minimale Volumenstrombereichsspanne: 10 m<sup>3</sup>/h
	- Minimaler Luftgeschwindigkeitsbereich: 1 m/s
	- Wählbare Reaktionszeit: 0.1–10 s
	- Implementierter K-Faktor
	- Differenzdruck, Luftmenge oder Luftgeschwindigkeitsanzeige über Modbus RTU
	- Wählbare minimale und maximale Betriebsbereiche
	- Modbus Register Reset Funktion (zu Werkseinstellungen)
	- Vier LED-Anzeigen für Transmitter-Status-Angabe
	- Modbus RTU (RS485) Kommunikation
	- Sensorkalibrierungsverfahren über Taktschalter
	- Aluminium Druckanschlusstutzen
	- Genauigkeit: ±2 % vom Betriebsbereich
	- Betriebszulässige Umgebungsbedingungen:
		- ► Temperatur: -5—65 °C
		- ► Relative Luftfeuchtigkeit: < 95 % rH (nicht kondensierend)
	- Lagertemperatur: -20-70 °C

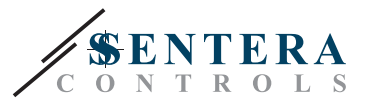

 $C \in$ 

## <span id="page-4-0"></span>**NORMEN**

- EMV-Richtlinie 2014/30/EU
	- ► EN 61326-1:2013 Elektrische Mess-, Steuer-, Regel- und Laborgeräte EMV Anforderungen - Teil 1: Allgemeine Anforderungen
	- ► EN 61326-1:2013 Elektrische Mess-, Steuer-, Regel- und Laborgeräte EMV Anforderungen - Teil 2-3: Besondere Anforderungen - Prüfanordnung, Betriebsbedingungen und Leistungsmerkmale für Messgrößenumformer mit integrierter oder abgesetzter Signalaufbereitung
- WEEE-Richtlinie 2012/19/EC
- RoHs-Richtlinie 2011/65/EC

#### **FUNKTIONSDIAGRAMM**

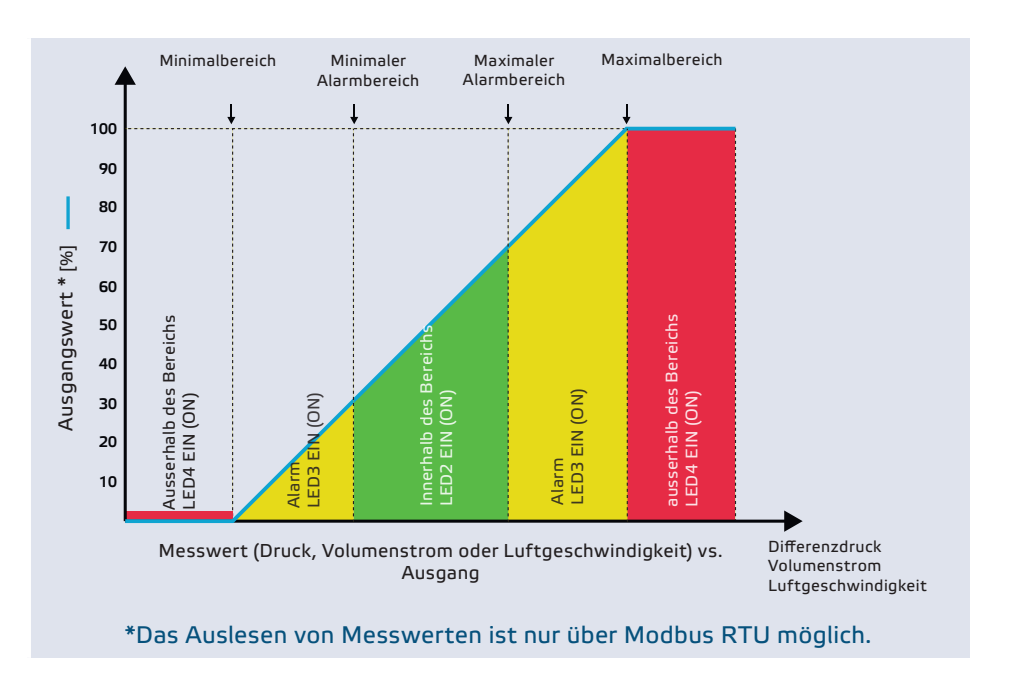

# **VERKABELUNG UND ANSCHLÜSSE**

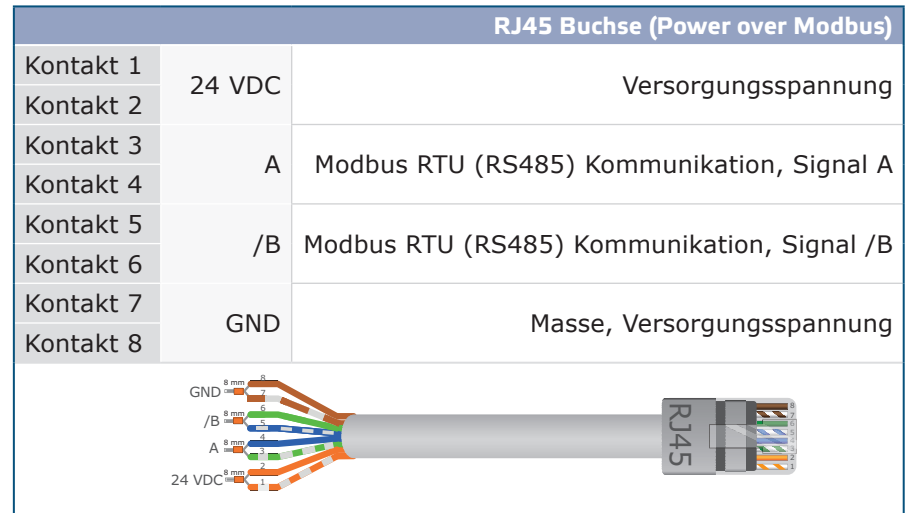

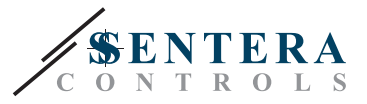

## **MONTAGE UND BETRIEBSANLEITUNG IN SCHRITTEN**

Lesen Sie vor der Montage des Geräts sorgfältig die *"***Sicherheits- und Vorsichtsmaßnahmen"**. Wählen Sie eine glatte Oberfläche als Montageort (Wand, Panel, usw.). Gehen Sie wie folgt vor:

- **1.** Schrauben Sie die vier Schrauben auf der Frontplatte los und entfernen Sie die Frontplatte.
- **2.** Befestigen Sie die Hinterseite vom Gehäuse an der Wand oder das Panel mittels Befestigungselementen. Beachten Sie die richtige Einbaumasse in **Fig. 1** gezeigt und Einbaulage in **Fig. 2** gezeigt.

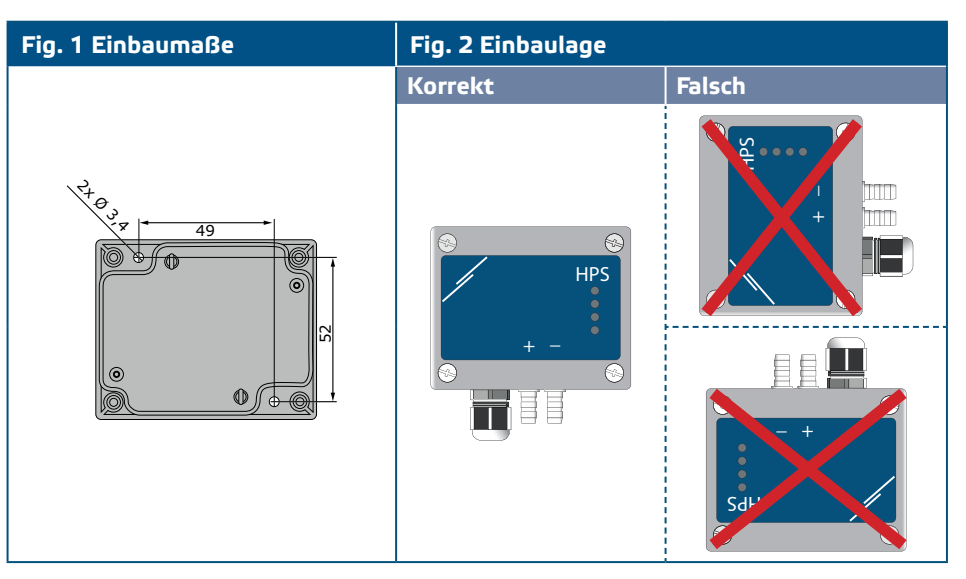

- **3.** Führen Sie das Kabel durch die Kabelverschraubung ein.
- **4.** Crimpen Sie das RJ45-Kabel und stecken Sie es in die Buchse, siehe **Fig. 3** und Abschnitt **"Verkabelung und Anschlüsse"**.

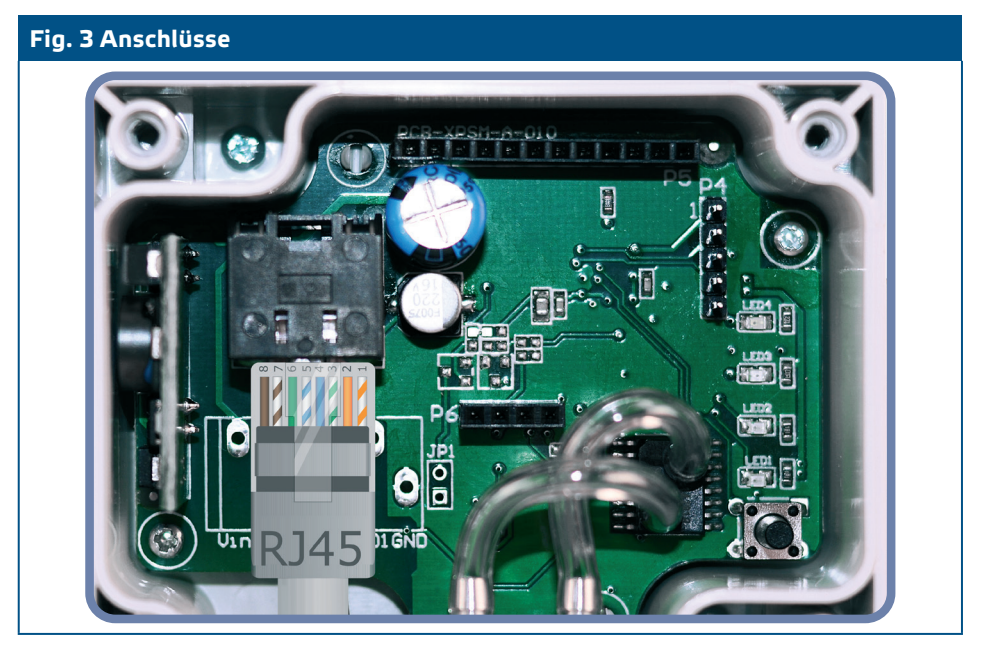

- **5.** Schließen Sie die Stutzen an den Kanal an (siehe **Fig. 4**). Je nach Anwendung müssen Sie einen speziellen Anschlusssatz verwenden, um die Stutzen des Gerätes mit dem Kanal zu verbinden:
	- **5.1** Um den Differenzdruck zu regeln, verwenden Sie den PSET-QF- oder PSET-PVC-Satz (Druckmessung ist die Standardeinstellung der Einheit);

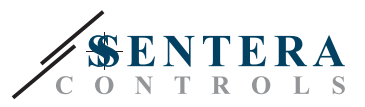

**5.2** Zur Steuerung des Volumenstroms verwenden Sie den PSET-PT-Staurohr-Verbindungssatz, PSET-QF oder PSET-PVC-Verbindungssatz. Wenn Sie PSET-PT verwenden, sollten Sie den Kanalquerschnitt [cm²] im Modbus-Register 63 eingeben. Wenn Sie PSET-QF oder PSET-PVC verwenden, geben Sie den K-Faktor des Lüfters (vom Lüfter-/Motorenhersteller bereitgestellt) im Modbus-Holding Register 62 ein.

Falls der K-Faktor nicht bekannt ist, wird der Volumenstrom aus einer Kanalquerschnittsfläche (Holding Register 63) multipliziert mit der Luftgeschwindigkeit berechnet (Pitot Luftgeschwindigkeit (Holding Register 64) sollte aktiviert und das Pitotrohr angeschlossen werden).

**5.3** Um die Luftgeschwindigkeit zu messen, verwenden Sie PSET-PT Set und aktivieren Sie Pitotrohr Luftgeschwindigkeit über das Holdingregister 64. In diesem Fall muss der K-Faktor des Ventilators 0 sein.

# **Fig. 4 Anschluss mit Zubehör**

**Anwendungsbeispiel 1: Messung von Differenzdruck [Pa] oder Luftvolumenstrom [m³/h] mit PSET-PVC (oder PSET-QF)**

HPS

**Anwendungsbeispiel 2: Messung von Volumenstrom [m³/h] oder Luftgeschwindigkeit [m/s] mit PSET-PT**

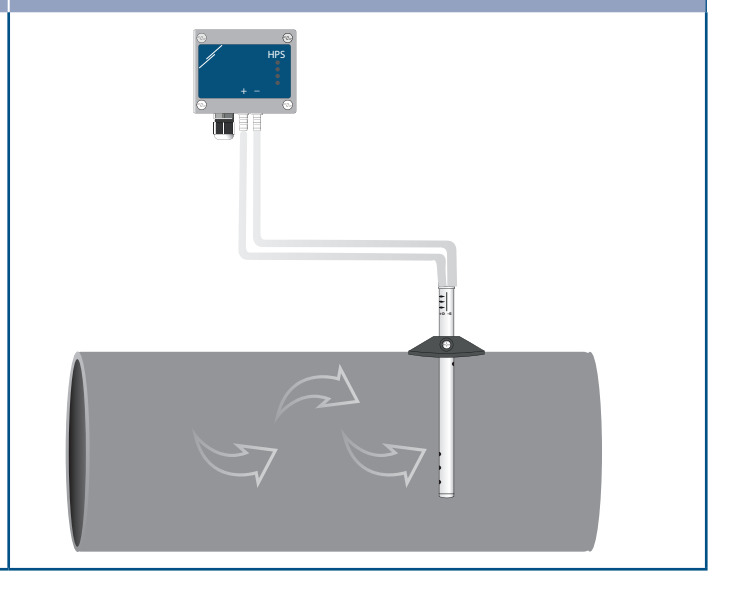

**6.** Schalten Sie die Stromversorgung ein.

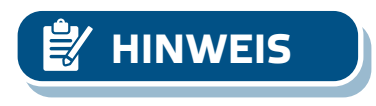

**HINWEIS** *Informationen zur Sensorkalibrierung und zum Reset der Modbus-Register finden Sie im Abschnitt "Bedienungsanleitung".*

#### **Optionale Einstellungen**

Um eine korrekte Kommunikation zu gewährleisten soll der NBT in nur zwei Geräten auf dem Modbus RTU Netzwerk aktiviert werden. Falls notwendig aktivieren Sie den NBT Widerstand über 3SModbus oder Sensistant (*Holding register 9*).

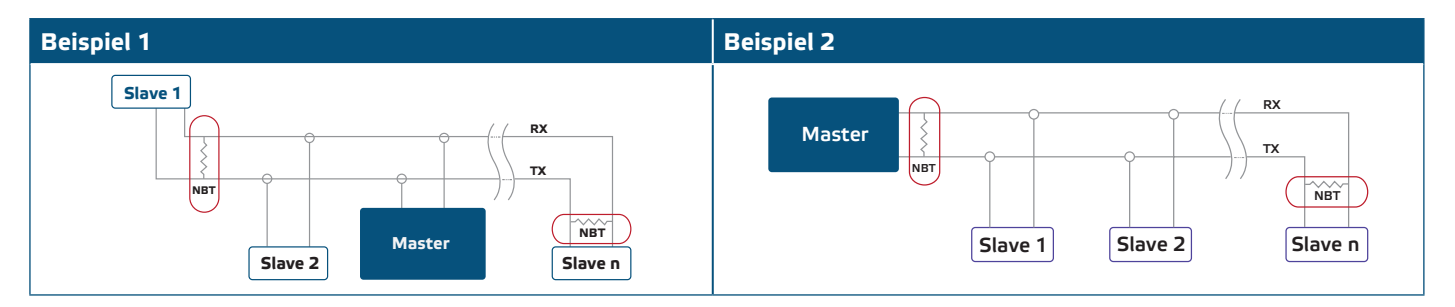

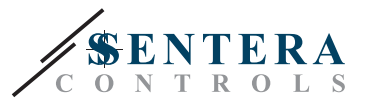

<span id="page-7-0"></span>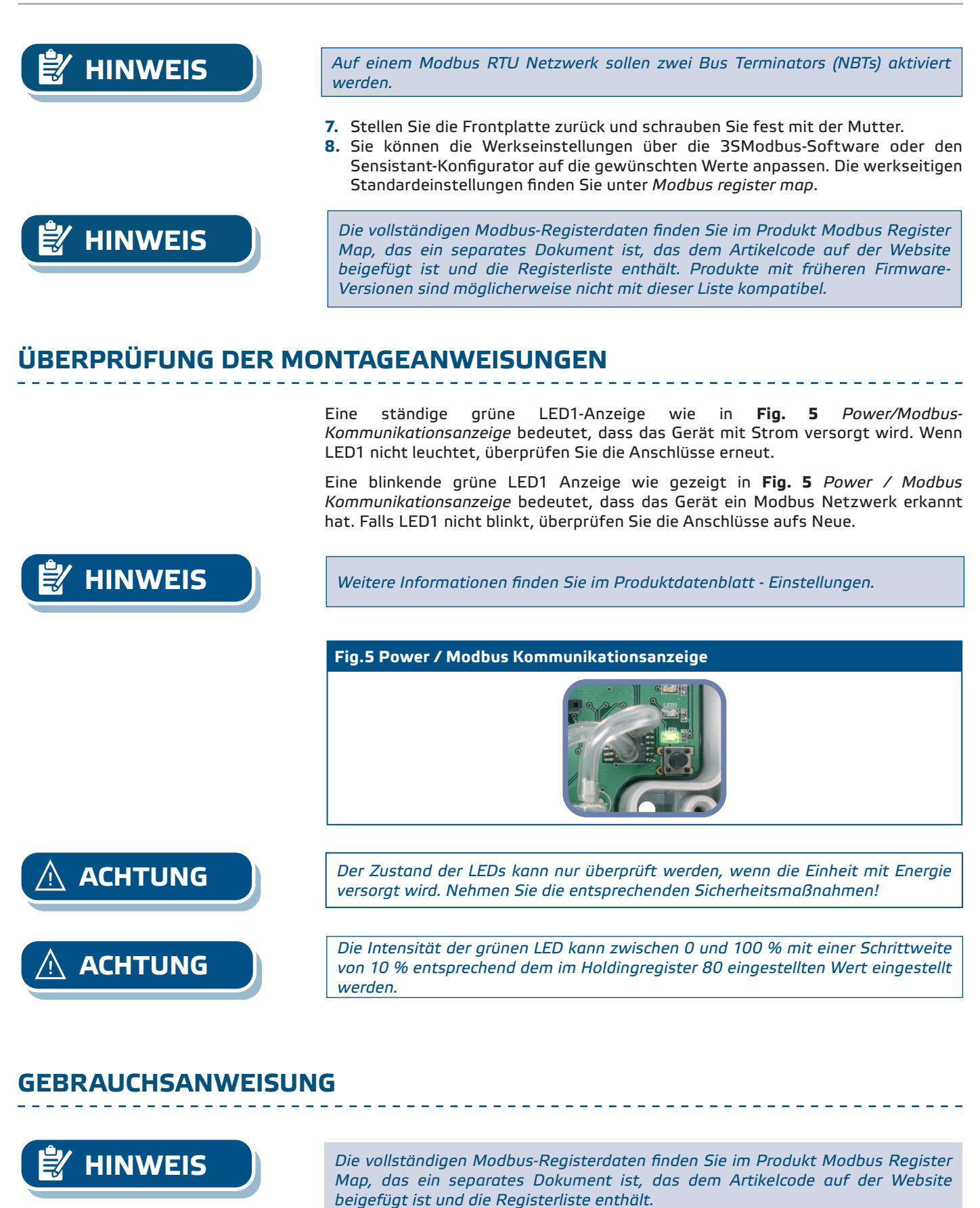

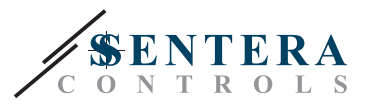

#### **Kalibrierungsverfahren:**

- **1.** Trennen Sie die Stutzen ab und achten Sie darauf, dass sie nicht verstopft sind.
- **2.** Es gibt zwei Optionen um mit dem Kalibrierungsprozess anzufangen: Entweder schreiben Sie "1" in Holding Register 70 oder drücken Sie auf den Knopf SW1 für 4 Sekunden bis die grüne LED2 und gelbe LED3 auf der Leiterplatte zwei Mal blinken und lassen Sie die Taste los. Wenn Sie SW1 zu lange gedrückt halten, setzen Sie die Modbus-Register zurück! (siehe **Fig. 6** Sensor-Kalibrierung und Modbus-Register-Reset).
- **3.** Nach zwei Sekunden werden die grüne LED2 und gelbe LED3 aufs Neue zwei Mal blinken als Anzeige, dass das Kalibrierungsverfahren beendet ist (see **Fig. 7**  *Kalibrierungsanzeige*).

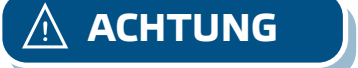

**ACHTUNG** *Stellen Sie sicher, dass die Stutzen abgekoppelt und einwandfrei sind.*

#### **Prozedur zum Zurücksetzen der Modbus-Register:**

- **1.** Drücken Sie den Taktschalter SW1 für 4 Sekunden bis die grüne LED2 und gelbe LED3 auf der Leiterplatte zwei Mal blinken und halten Sie den Schalter eingedrückt bis beide LEDs aufs Neue drei Mal blinken.
- **2.** Die Modbus-Register werden auf die Standardwerte (Werkseinstellung) zurückgesetzt.

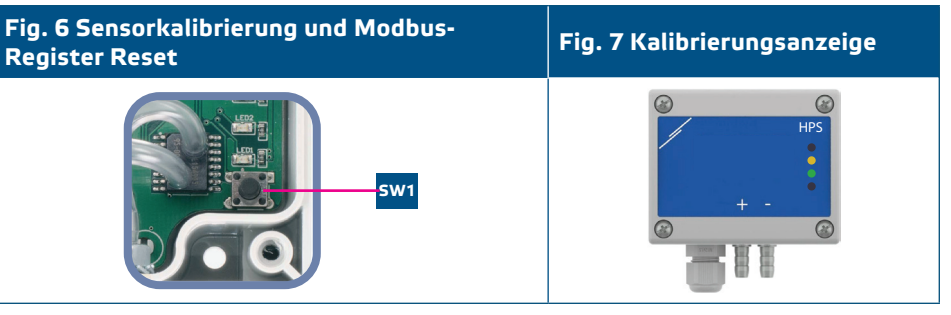

**HINWEIS** *Halten Sie den Taktschalter gedrückt, bis beide LEDs auf der Leiterplatte zweimal blinken, und halten Sie ihn gedrückt, bis beide LEDs wieder dreimal blinken. Wird der Taktschalter losgelassen, bevor beide LEDs dreimal blinken, hat der Sensor anstelle des Reset-Vorgangs der Modbus-Register einen Kalibriervorgang durchgeführt.*

#### **Verfahren zum Zurücksetzen der Holding Register:**

**1.** Stellen Sie die Steckbrücke auf Kontakte 1 und 2 vom P4 Stecker für mehr als 20 s während das Gerät eingeschaltet ist (siehe **Fig. 8** ).

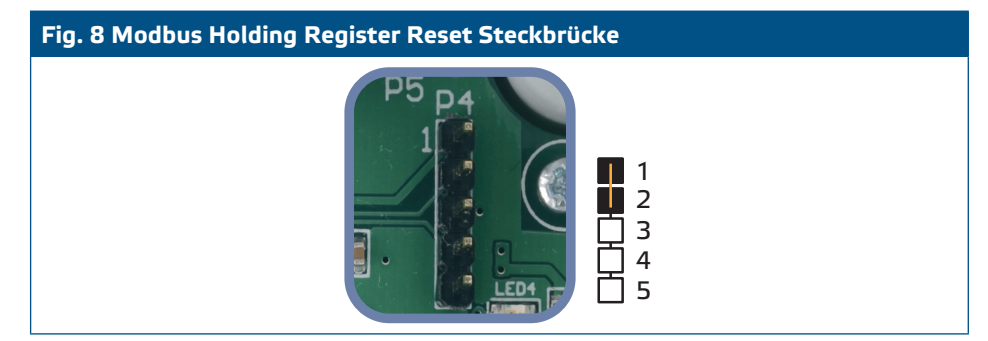

**2.** Modbus Kommunikation Holding Register von 1 bis 3 werden auf den Standardwerten zurückgesetzt.

*Holdingregister 64 (Pitot-Luftgeschwindigkeit) aktiviert wird und ein Transmitter an das entsprechende Pitotrohr-Verbindungsset (PSET-PTX-200) angeschlossen ist.*

**3.** Entfernen Sie die Steckbrücke.

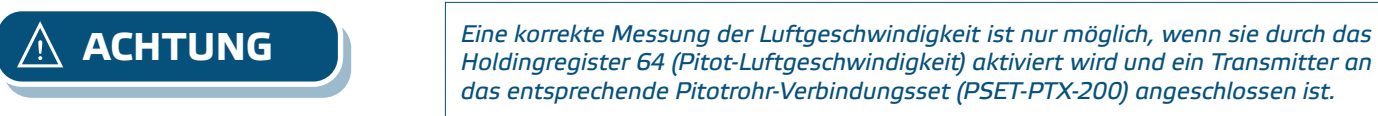

MIW-HPS-M-2-DE-000 - 10 / 08 / 20 www.sentera.eu 9 - 10

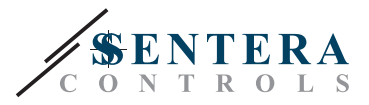

#### <span id="page-9-0"></span>**LED-Anzeigen (Siehe Fig. 9):**

- **1.** Wenn die grüne LED1 blinkt, ist die Stromversorgung ausreichend und ist Modbus RTU Kommunikation aktiv.
- **2.** Wenn die grüne LED2 leuchtet, ist der gemessene Wert (Druck, Volumen oder Luftgeschwindigkeit) zwischen dem minimalen und maximalen Alarmbereich.
- **3.** Wenn die gelbe LED3 leuchtet, liegt der Messwert (Druck, Volumen oder Luftgeschwindigkeit) unter dem minimalen Alarmbereich oder über dem maximalen Alarmbereich.
- **4.** Wenn die rote LED4 leuchtet, ist der gemessene Wert (Druck, Volumen oder Luftgeschwindigkeit) unter dem minimalen Messbereich oder über dem Maximum.

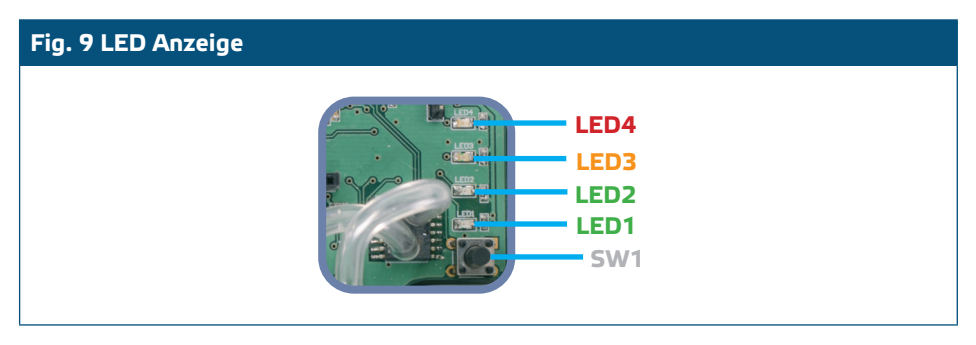

- **5.** Ausfallanzeige des Sensorelements:
	- Bei Störung vom Sensorelement oder Kommunikationsverlust, blinkt die rote LED4. (Siehe **Fig. 10**.)

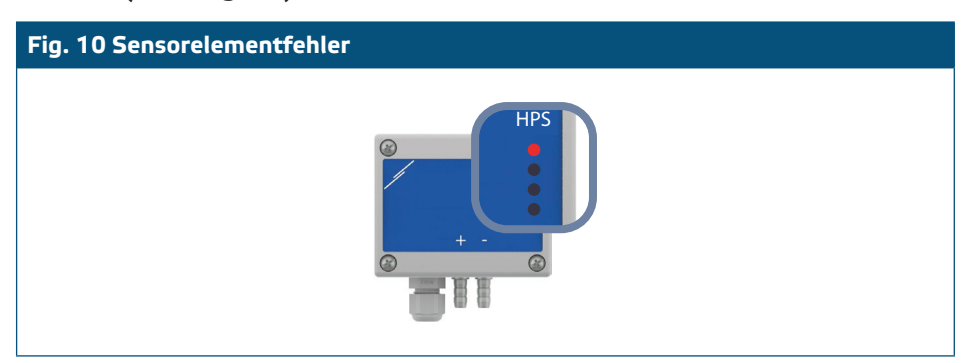

#### **TRANSPORT UND LAGERUNG**

Vermeiden Sie Erschütterungen und extreme Bedingungen. Lagern Sie in Originalverpackung.

## **GEWÄHRLEISTUNG UND EINSCHRÄNKUNGEN**

Zwei Jahre ab Lieferdatum gegen Defekte in der Fertigung. Änderungen oder Umbauten am Produkt nach dem Veröffentlichungsdatum entlasten den Hersteller zu allen Verantwortlichkeiten. Der Hersteller haftet nicht für Druckfehler oder Irrtümer in obengenannten Daten.

#### **WARTUNG**

Unter normalen Bedingungen ist dieses Produkt wartungsfrei. Falls verschmutzt, reinigen Sie es mit einem trockenen oder leicht feuchten Tuch. Bei starker Verschmutzung, reinigen Sie mit einem nicht aggressiven Produkt. Unter diesen Umständen sollte das Gerät vom Netz getrennt werden. Achten Sie darauf, dass keine Flüssigkeiten in das Gerät gelangen. Nur am Netz wieder Anschließen wenn das Gerät völlig trocken ist.

----------------------